# МИНИСТЕРСТВО СЕЛЬСКОГО ХОЗЯЙСТВА РОССИЙСКОЙ ФЕДЕРАЦИИ

Федеральное государственное бюджетное образовательное учреждение высшего образования «Брянский государственный аграрный университет»

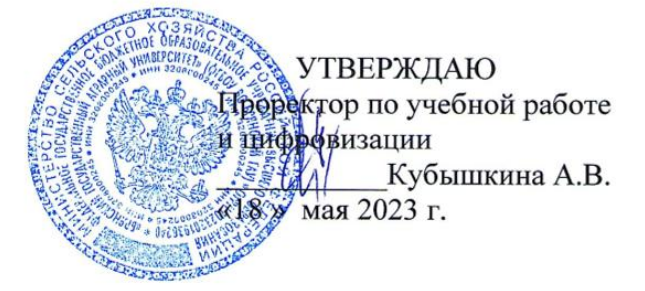

Программное обеспечение AutoCAD (Наименование дисциплины)

рабочая программа дисциплины

Закреплена за кафедрой автоматики, математики и физики

Направление подготовки 21.03.02 Землеустройства и кадастры Профиль Геодезическое обеспечение землеустройства и кадастров

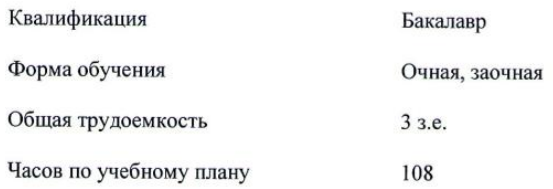

Брянская область

2023

Программу составил(и):

ba ст. препод. Жирякова А.В.

Рецензент(ы):

д.т.н., доцент. Василенков С.В. < - AB

Рабочая программа дисциплины Программное обеспечение AutoCAD разработана в соответствии с ФГОС ВО по направлению подготовки 21.03.02 Землеустройства и кадастры, утвержденного приказом Министерства образования и науки Российской Федерации от 12 августа 2020 г. № 978

составлена на основании учебного плана 2023 года набора

Направление подготовки 21.03.02 Землеустройства и кадастры Профиль Геодезическое обеспечение землеустройства и кадастров

утвержденного Учёным советом вуза от 18.05.2023 г. протокол № 10

Рабочая программа одобрена на заседании кафедры природообустройства и водопользования Протокол от «18» мая 2023 г. № 10\_

Зав. кафедрой к.т.н, доцент Байдакова Е.В. П. Си/-

#### **1. ЦЕЛИ ОСВОЕНИЯ ДИСЦИПЛИНЫ**

Целью изучения дисциплины является выработка знаний, умений и навыков, необходимых студентам для выполнения и чтения технических чертежей различного назначения, выполнения эскизов деталей, составления конструкторской и технической документации производства.

Задачей изучения дисциплины является обеспечение студента минимумом фундаментальных инженерно-геометрических знаний, на базе которых будущий бакалавр сможет успешно изучать конструкторско-технологические и специальные дисциплины, а также овладевать новыми знаниями в области компьютерной графики, геометрического моделирования и др.

#### **2. МЕСТО ДИСЦИПЛИНЫ В СТРУКТУРЕ ОПОП ВО**

Блок ОПОП ВО: Б1.В.1.ДЭ.01.01

2.1 Требования к предварительной подготовке обучающегося:

Освоению данной дисциплины должно предшествовать изучение таких дисциплин, как «Высшая математика»; «Информационные системы и технологии», «Начертательная геометрия и инженерная графика».

2.2 Дисциплины и практики, для которых освоение данной дисциплины необходимо как предшествующее: специальные дисциплины направления подготовки, такие как «Картография», «Землеустроительное проектирование», «Гидротехнические сооружения».

#### **3. ПЕРЕЧЕНЬ ПЛАНИРУЕМЫХ РЕЗУЛЬТАТОВ ОБУЧЕНИЯ ПО ДИСЦИПЛИНЕ, СООТНЕСЕННЫХ С ПЛАНИРУЕМЫМИ РЕЗУЛЬТАТАМИ ОСВОЕНИЯ ОБРАЗОВАТЕЛЬНОЙ ПРОГРАММЫ**

Достижения планируемых результатов обучения, соотнесенных с общими целями и задачами ОПОП, является целью освоения дисциплины.

В результате изучения дисциплины обучающийся должен усвоить трудовые функции в соответствии с профессиональным стандартом «Специалист в области инженерногеодезических изысканий», утвержденный приказом Министерства труда и социальной защиты Российской Федерации от 7 июня 2016 г. № 286н (зарегистрирован Министерством юстиции Российской Федерации 29 июня 2015 г., регистрационный № 42692).

Обобщенная трудовая функция – Управление инженерно-геодезическими работами (код  $- B/6$ ).

Трудовая функция – Подготовка разделов технического отчета о выполненных инженерно-геодезических работах (код – В/03.6).

Трудовые действия:

Учет, анализ и систематизация результатов выполненных исполнителями инженерногеодезических работ.

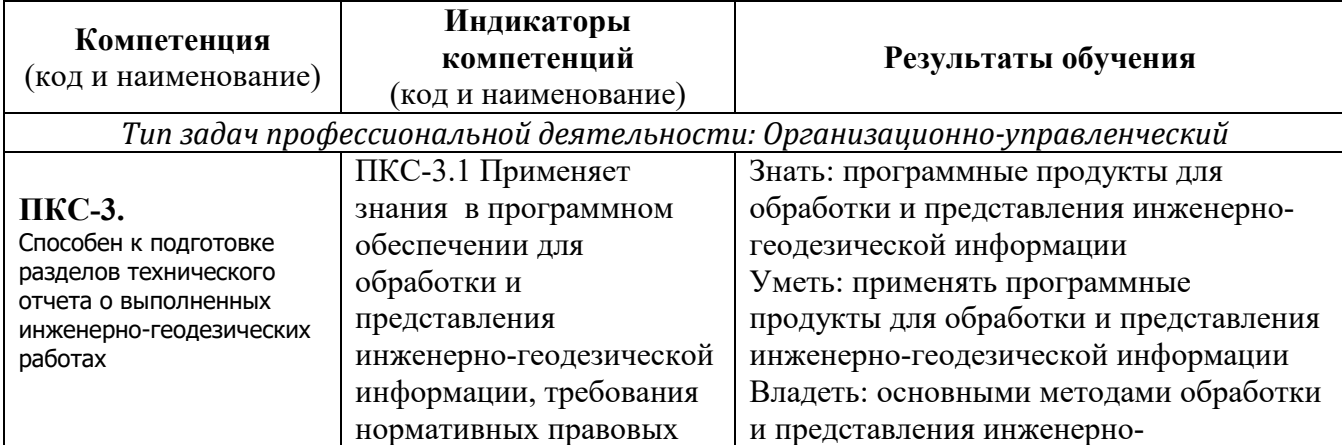

Освоение дисциплины направлено на формирование следующих компетенций:

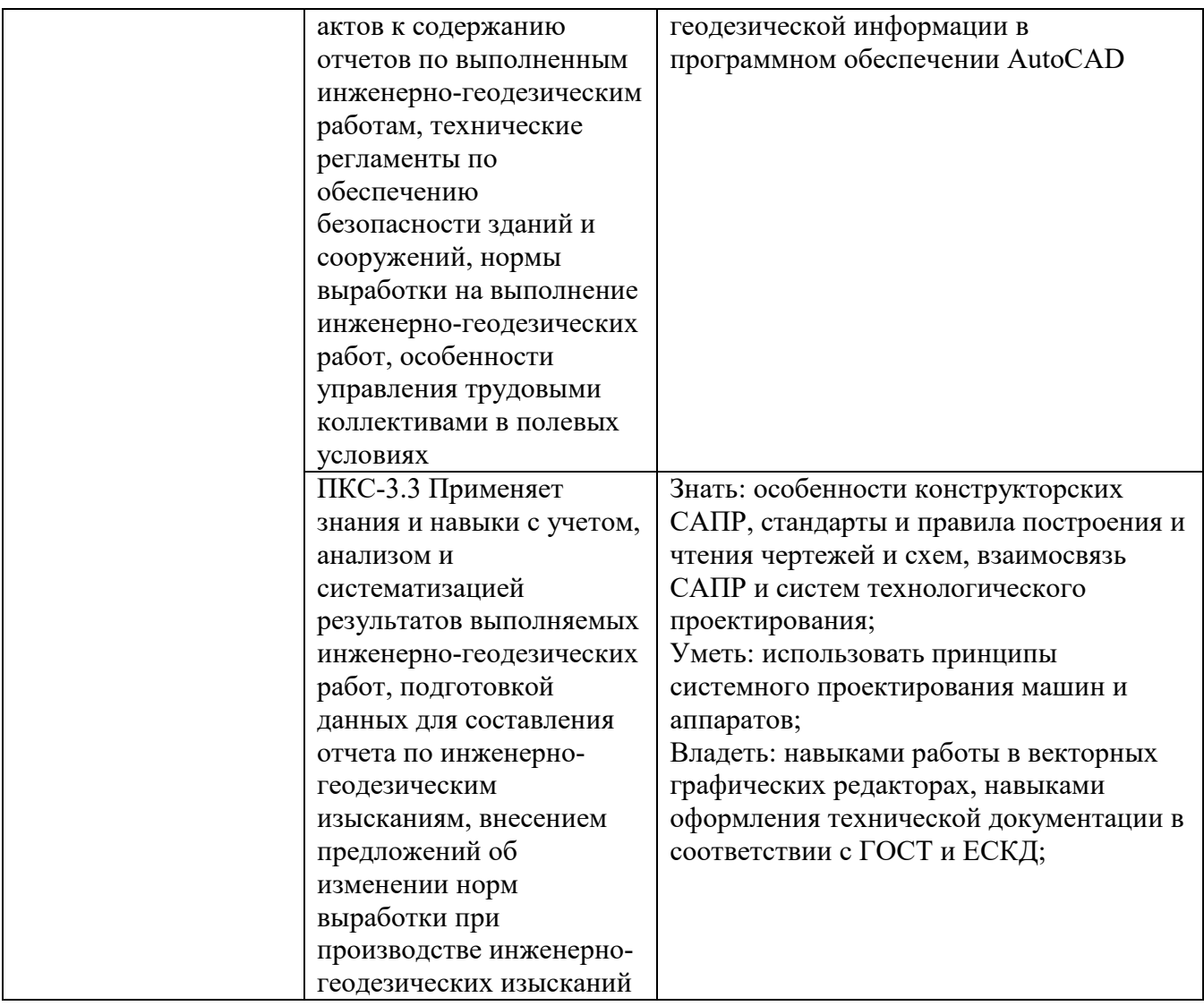

**Этапы формирования компетенций в процессе освоения образовательной программы**: в соответствии с учебным планом и планируемыми результатами освоения ОПОП.

# **4. Распределение часов дисциплины по семестрам (очная форма)**

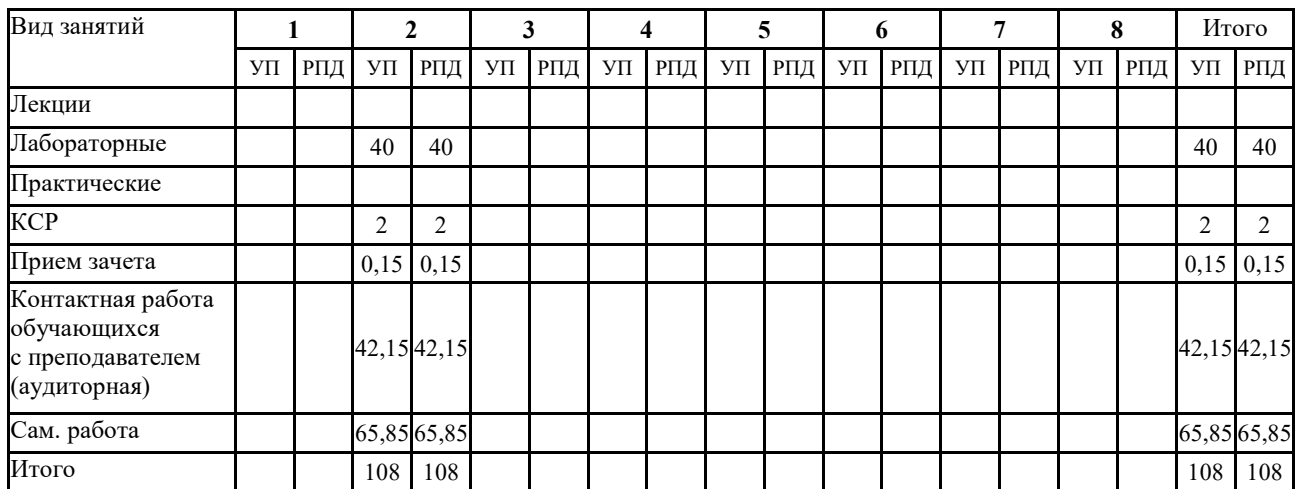

### **Распределение часов дисциплины по курсам (заочная форма)**

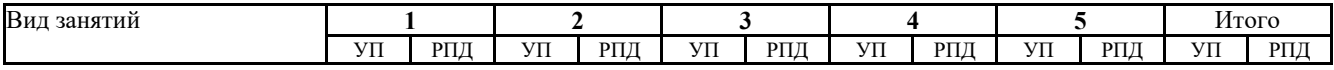

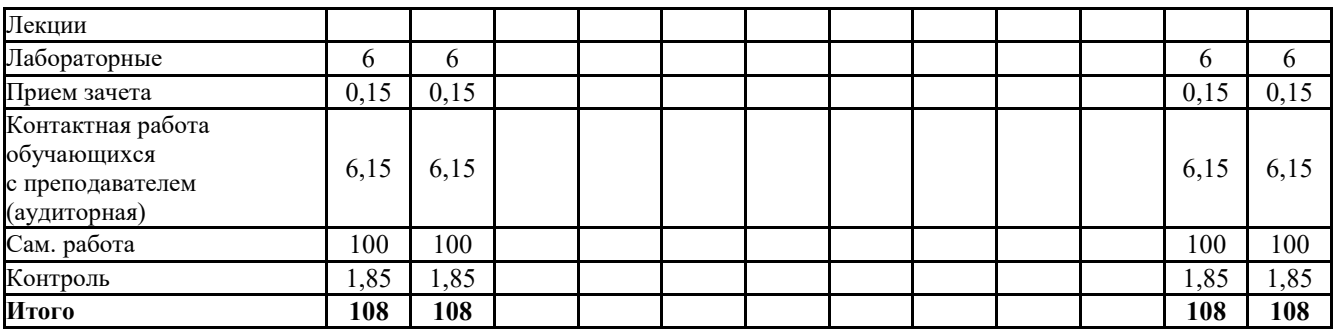

# **СТРУКТУРА И СОДЕРЖАНИЕ ДИСЦИПЛИНЫ (очная форма)**

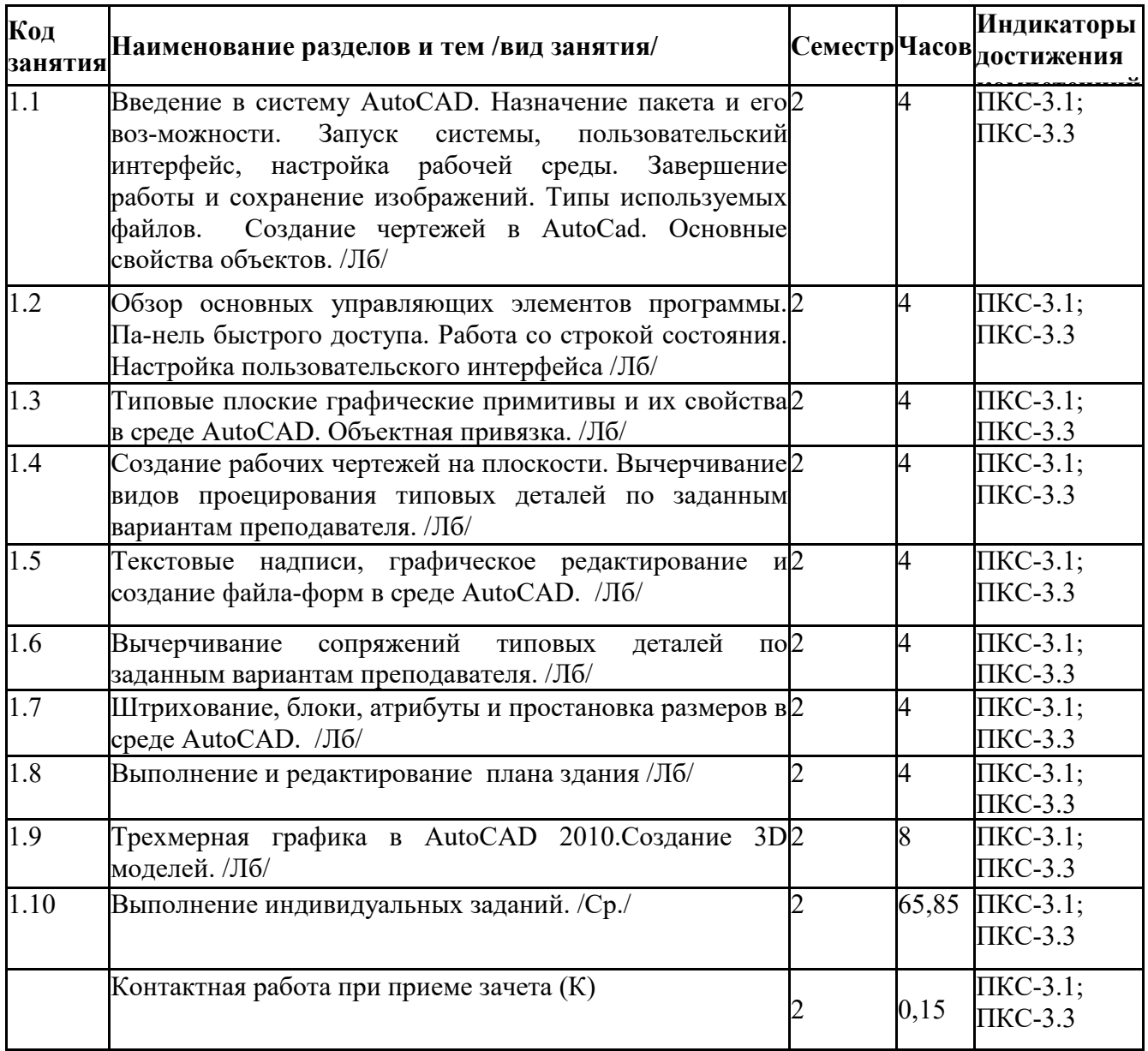

# **СТРУКТУРА И СОДЕРЖАНИЕ ДИСЦИПЛИНЫ (заочная форма)**

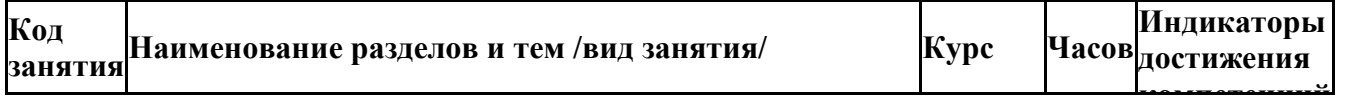

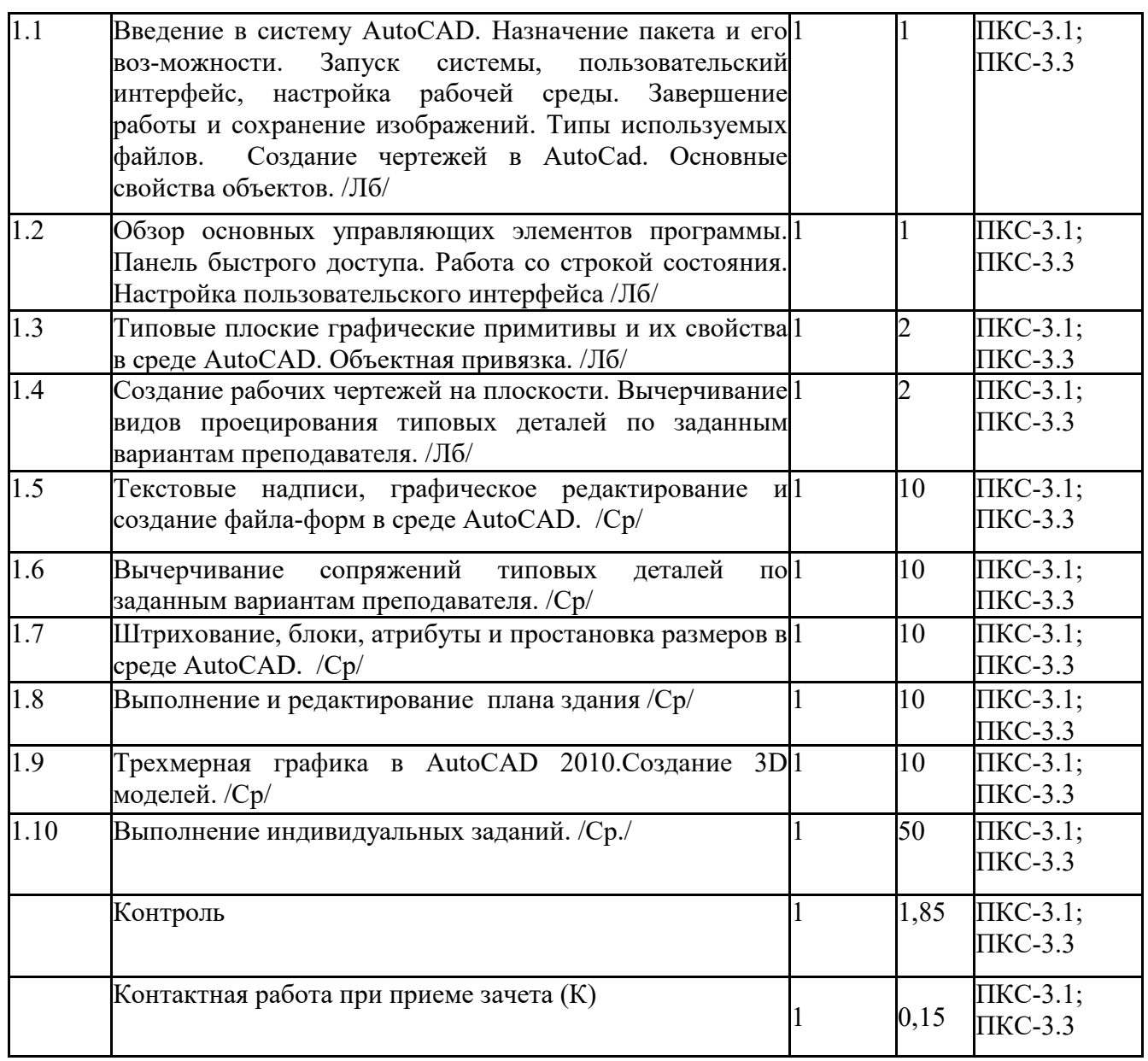

Реализация программы предполагает использование традиционной, активной и интерактивной форм обучения на лабораторных занятиях.

#### **5. ФОНД ОЦЕНОЧНЫХ СРЕДСТВ Приложение №1**

# **6. УЧЕБНО-МЕТОДИЧЕСКОЕ И ИНФОРМАЦИОННОЕ ОБЕСПЕЧЕНИЕ ДИСЦИПЛИНЫ (МОДУЛЯ)**

### **6.1. Рекомендуемая литература**

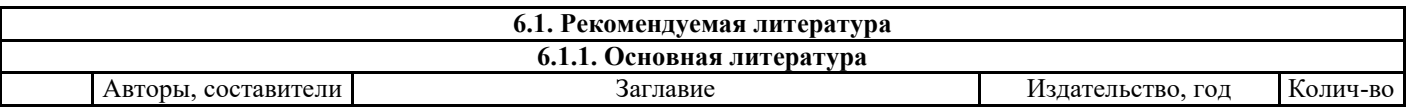

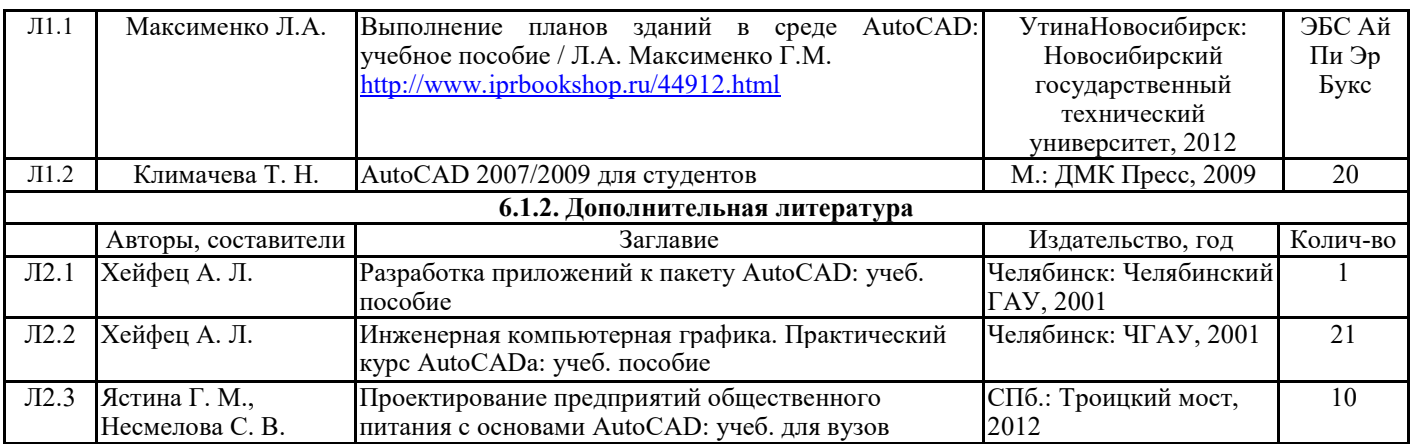

### **6.2. Перечень ресурсов информационно-телекоммуникационной сети "Интернет"**

Портал открытых данных Российской Федерации. URL: https://data.gov.ru

Национальный цифровой ресурс РУКОНТ http://rucont.ru/

Многофункциональная система ИНФОРМИО http://www.informio.ru//

Федеральный центр информационно-образовательных ресурсов http://fcior.edu.ru/

Единая коллекция цифровых образовательных ресурсов http://school-collection.edu.ru/

Электронно-библиотечная система ЛАНЬ http://e.lanbook.com/

Электронно-библиотечная система http://www.book.ru/

Электронно-библиотечная система ЮРАЙТ https://urait.ru/

Единое окно доступа к образовательным ресурсам http://window.edu.ru/catalog/

Электронно-библиотечная система http://www.iqlib.ru/

Образовательный математический сайт www.**exponenta.ru**/

Портал Федеральных государственных образовательных стандартов высшего образования http://fgosvo.ru/

Web of Science Core Collection политематическая реферативно-библиографическая и наукометрическая (библиометрическая) база данных http://apps.webofknowledge.com/

### **6.3. Программное обеспечение**

ОС Windows 7 (подписка Microsoft Imagine Premium от 12.12.2016). Срок действия лицензии – бессрочно.

ОС Windows 10 (подписка Microsoft Imagine Premium от 12.12.2016). Срок действия лицензии – бессрочно.

MS Office std 2013 (контракт 172 от 28.12.2014 с ООО АльтА плюс) Срок действия лицензии – бесспочно.

Офисный пакет MS Office std 2016 (Договор Tr000128244 от 12.12.2016 с АО СофтЛайн Трейд) Срок действия лицензии – бессрочно.

PDF24 Creator (Работа с pdf файлами, geek Software GmbH). Свободно распространяемое ПО. Foxit Reader (Просмотр документов, бесплатная версия, Foxit Software Inc). Свободно распространяемое ПО.

Консультант Плюс (справочно-правовая система) (Гос. контракт №41 от 30.03.2018 с ООО Альянс) Срок действия лицензии – бессрочно.

Техэксперт (справочная система нормативно-технической и нормативно-правовой информации) (Контракт 120 от 30.07.2015 с ООО Техэксперт) Срок действия лицензии – бессрочно. Программное обеспечение для проведения лабораторных работ: Autodesk AutoCAD 2010

### **7. МАТЕРИАЛЬНО-ТЕХНИЧЕСКОЕ ОБЕСПЕЧЕНИЕ ДИСЦИПЛИНЫ**

*Учебная аудитория для проведения учебных занятий лекционного типа – 223*  **Основное оборудование:**

Специализированная мебель *на 26 посадочных мест, доска настенная, кафедра, рабочее место преподавателя, укомплектованное учебными и техническими средствами для представления информации, наборы демонстрационного оборудования и учебно-наглядных пособий. Проекционное оборудование: Компьютер с выходом в локальную сеть и Интернет, электронным учебно-методическим материалам; к электронной информационнообразовательной среде, проектор, экран. Компьютерный класс с ЭВМ: 12 рабочих мест с компьютерами, выходом в локальную сеть и Интернет, электронным учебно-методическим материалам; к электронной информационнообразовательной среде. Программное обеспечение: ОС Windows XP (подписка Microsoft Imagine Premium от 12.12.2016). Срок действия лицензии – бессрочно. Open Office Org 4.1.3 (Свободно распространяемое ПО) КОМПАС 3D v.12 LT (Разрешена для обучения и ознакомления) KEB Combivis (Разрешена для обучения и ознакомления) 3S Software CoDeSys (Разрешена для обучения и ознакомления) NI Multisim 10.1 (Серийный № M72X87898) Franklin Software ProView (Разрешена для обучения и ознакомления) Загрузчик СУ-МК(Разрешена для обучения и ознакомления) Microsoft Visual Studio 2010 Ultimate (Контракт 142 от 16.11.2015) MATLAB R2009a (Лицензия 341083D-01 от 03.02.2008, сетевая лицензия) Microsoft Office Access 2007 (Контракт 142 от 16.11.2015) Ramus Educational (Разрешена для обучения и ознакомления) Owen Processor Manager (Свободно распространяемое ПО) GX IEC Developer 7.03 (Серийный № 923-420125508) GT Works 2 (Серийный № 970-279817410) AutoCAD 2010 – Русский (Серийный № 351-79545770, сетевая лицензия) Owen Logic (Свободно распространяемое ПО) ABBYY FineReader 11 Professional Edition (сетевая лицензия 4 рабочих станции) Foxit Reader Версия: 9.1.0.5096 (Свободно распространяемое ПО) WinDjView (свободно распространяемая) Peazip (свободно распространяемая) TRACE MODE 6 (для ознакомления и учебных целей) Adit Testdesk Microsoft Visio профессиональный 2010 (Контракт 142 от 16.11.2015) Учебная аудитория для проведения учебных занятий семинарского типа - 230*  **Основное оборудование:** Специализированная мебель *на 24 посадочных места, доска настенная, кафедра, рабочее место преподавателя. Компьютерный класс с ЭВМ: 12 рабочих мест с компьютерами, выходом в локальную сеть и Интернет, электронным учебно-методическим материалам; к электронной информационнообразовательной среде. ОС Windows XP (подписка Microsoft Imagine Premium от 12.12.2016). Срок действия лицензии – бессрочно. Open Office Org 4.1.3 (Свободно распространяемое ПО) КОМПАС 3D v.12 LT (Разрешена для обучения и ознакомления) Microsoft Visual Studio 2010 Ultimate (Контракт 142 от 16.11.2015) Microsoft Office Access 2007 (Контракт 142 от 16.11.2015) Ramus Educational (Разрешена для обучения и ознакомления) AutoCAD 2010 – Русский (Серийный № 351-79545770, сетевая лицензия) Foxit Reader Версия: 9.1.0.5096 (Свободно распространяемое ПО) WinDjView (свободно распространяемая)* 

*Peazip (свободно распространяемая)* 

*TRACE MODE 6 (для ознакомления и учебных целей)* 

*Adit Testdesk* 

*Microsoft Visio профессиональный 2010 (Контракт 142 от 16.11.2015)* 

*Учебная аудитория для проведения групповых и индивидуальных консультаций, текущего контроля и промежуточной аттестации – 230* 

### **Основное оборудование:**

Специализированная мебель *на 24 посадочных места, доска настенная, кафедра, рабочее место преподавателя.* 

*Компьютерный класс с ЭВМ: 12 рабочих мест с компьютерами, выходом в локальную сеть и Интернет, электронным учебно-методическим материалам; к электронной информационнообразовательной среде.* 

### *Программное обеспечение:*

*ОС Windows XP (подписка Microsoft Imagine Premium от 12.12.2016). Срок действия лицензии – бессрочно.* 

*Open Office Org 4.1.3 (Свободно распространяемое ПО)* 

*КОМПАС 3D v.12 LT (Разрешена для обучения и ознакомления)* 

*Microsoft Visual Studio 2010 Ultimate (Контракт 142 от 16.11.2015)* 

*Microsoft Office Access 2007 (Контракт 142 от 16.11.2015)* 

*Ramus Educational (Разрешена для обучения и ознакомления)* 

*AutoCAD 2010 – Русский (Серийный № 351-79545770, сетевая лицензия)* 

*Foxit Reader Версия: 9.1.0.5096 (Свободно распространяемое ПО)* 

*WinDjView (свободно распространяемая)* 

*Peazip (свободно распространяемая)* 

*TRACE MODE 6 (для ознакомления и учебных целей)* 

*Adit Testdesk* 

*Microsoft Visio профессиональный 2010 (Контракт 142 от 16.11.2015)* 

*Помещение для самостоятельной работы – 223* 

### **Основное оборудование:**

Специализированная мебель *на 26 посадочных мест, доска настенная, кафедра, рабочее место преподавателя, укомплектованное учебными и техническими средствами для представления информации, наборы демонстрационного оборудования и учебно-наглядных пособий.* 

*Проекционное оборудование: Компьютер с выходом в локальную сеть и Интернет,* 

*электронным учебно-методическим материалам; к электронной информационно-*

*образовательной среде, проектор, экран.* 

*Компьютерный класс с ЭВМ: 12 рабочих мест с компьютерами, выходом в локальную сеть и Интернет, электронным учебно-методическим материалам; к электронной информационнообразовательной среде.* 

### *Программное обеспечение:*

*ОС Windows XP (подписка Microsoft Imagine Premium от 12.12.2016). Срок действия лицензии – бессрочно.* 

*Open Office Org 4.1.3 (Свободно распространяемое ПО)* 

*КОМПАС 3D v.12 LT (Разрешена для обучения и ознакомления)* 

*KEB Combivis (Разрешена для обучения и ознакомления)* 

*3S Software CoDeSys (Разрешена для обучения и ознакомления)* 

*NI Multisim 10.1 (Серийный № M72X87898)* 

*Franklin Software ProView (Разрешена для обучения и ознакомления)* 

*Загрузчик СУ-МК(Разрешена для обучения и ознакомления)* 

*Microsoft Visual Studio 2010 Ultimate (Контракт 142 от 16.11.2015)* 

*MATLAB R2009a (Лицензия 341083D-01 от 03.02.2008, сетевая лицензия)* 

 *Microsoft Office Access 2007 (Контракт 142 от 16.11.2015)* 

*Ramus Educational (Разрешена для обучения и ознакомления)* 

*Owen Processor Manager (Свободно распространяемое ПО) GX IEC Developer 7.03 (Серийный № 923-420125508) GT Works 2 (Серийный № 970-279817410) AutoCAD 2010 – Русский (Серийный № 351-79545770, сетевая лицензия) Owen Logic (Свободно распространяемое ПО) ABBYY FineReader 11 Professional Edition (сетевая лицензия 4 рабочих станции) Foxit Reader Версия: 9.1.0.5096 (Свободно распространяемое ПО) WinDjView (свободно распространяемая) Peazip (свободно распространяемая) TRACE MODE 6 (для ознакомления и учебных целей) Adit Testdesk Microsoft Visio профессиональный 2010 (Контракт 142 от 16.11.2015)* 

### **8. ОБЕСПЕЧЕНИЕ ОБРАЗОВАТЕЛЬНОГО ПРОЦЕССА ДЛЯ ЛИЦ С ОГРАНИЧЕННЫМИ ВОЗМОЖНОСТЯМИ ЗДОРОВЬЯ И ИНВАЛИДОВ**

для слепых и слабовидящих:

- лекции оформляются в виде электронного документа, доступного с помощью компьютера со специализированным программным обеспечением;

- письменные задания выполняются на компьютере со специализированным программным обеспечением, или могут быть заменены устным ответом;

- обеспечивается индивидуальное равномерное освещение не менее 300 люкс;

- для выполнения задания при необходимости предоставляется увеличивающее устройство; возможно также использование собственных увеличивающих устройств;

- письменные задания оформляются увеличенным шрифтом;

- экзамен и зачёт проводятся в устной форме или выполняются в письменной форме на компьютере.

для глухих и слабослышащих:

- лекции оформляются в виде электронного документа, либо предоставляется звукоусиливающая аппаратура индивидуального пользования;

- письменные задания выполняются на компьютере в письменной форме;

- экзамен и зачёт проводятся в письменной форме на компьютере; возможно проведение в форме тестирования.

для лиц с нарушениями опорно-двигательного аппарата:

- лекции оформляются в виде электронного документа, доступного с помощью компьютера со специализированным программным обеспечением;

- письменные задания выполняются на компьютере со специализированным программным обеспечением;

- экзамен и зачёт проводятся в устной форме или выполняются в письменной форме на компьютере.

При необходимости предусматривается увеличение времени для подготовки ответа.

Процедура проведения промежуточной аттестации для обучающихся устанавливается с учётом их индивидуальных психофизических особенностей. Промежуточная аттестация может проводиться в несколько этапов.

При проведении процедуры оценивания результатов обучения предусматривается использование технических средств, необходимых в связи с индивидуальными особенностями обучающихся. Эти средства могут быть предоставлены университетом, или могут использоваться собственные технические средства.

Проведение процедуры оценивания результатов обучения допускается с использованием дистанционных образовательных технологий.

Обеспечивается доступ к информационным и библиографическим ресурсам в сети Интернет для каждого обучающегося в формах, адаптированных к ограничениям их здоровья и восприятия информации:

- для слепых и слабовидящих:
- в печатной форме увеличенным шрифтом;
- в форме электронного документа;
- в форме аудиофайла.
- для глухих и слабослышащих:
- в печатной форме;
- в форме электронного документа.
- для обучающихся с нарушениями опорно-двигательного аппарата:
- в печатной форме;
- в форме электронного документа;
- в форме аудиофайла.

Учебные аудитории для всех видов контактной и самостоятельной работы, научная библиотека и иные помещения для обучения оснащены специальным оборудованием и учебными местами с техническими средствами обучения:

для слепых и слабовидящих:

- электронно-оптическое устройство доступа к информации для лиц с ОВЗ предназначено для чтения и просмотра изображений людьми с ослабленным зрением.

- специализированный программно-технический комплекс для слабовидящих. (аудитория 1- 203)

- 
- для глухих и слабослышащих:
	- автоматизированным рабочим местом для людей с нарушением слуха и слабослышащих;
	- акустический усилитель и колонки;
- индивидуальные системы усиления звука
	- «ELEGANT-R» приемник 1-сторонней связи в диапазоне 863-865 МГц

«ELEGANT-T» передатчик

«Easy speak» - индукционная петля в пластиковой оплетке для беспроводного подключения устройства к слуховому аппарату слабослышащего

- Микрофон петличный (863-865 МГц), Hengda
- Микрофон с оголовьем (863-865 МГц)
- групповые системы усиления звука

-Портативная установка беспроводной передачи информации .

- для обучающихся с нарушениями опорно-двигательного аппарата:
	- передвижными, регулируемыми эргономическими партами СИ-1;
	- компьютерной техникой со специальным программным обеспечением.

Приложение 1

# **ФОНД ОЦЕНОЧНЫХ СРЕДСТВ**

# **ПО ДИСЦИПЛИНЕ «ПРОГРАММНОЕ ОБЕСПЕЧЕНИЕ AUTOCAD»**

Направление подготовки *21.03.02 Землеустройство и кадастры*

Профиль *Геодезическое обеспечение землеустройства и кадастров*

Квалификация *Бакалавр* Форма обучения *Очная, заочная*

## **1. ПАСПОРТ ФОНДА ОЦЕНОЧНЫХ СРЕДСТВ**

Направление подготовки: *21.03.02 Землеустройство и кадастры* Профиль**:** *Геодезическое обеспечение землеустройства и кадастров* Дисциплина: *Программное обеспечение AutoCAD* Форма промежуточной аттестации: *зачет* 

# **2. ПЕРЕЧЕНЬ ФОРМИРУЕМЫХ КОМПЕТЕНЦИЙ И ЭТАПЫ ИХ ФОРМИРОВАНИЯ**

### *2.1. Компетенции, закрепленные за дисциплиной ОПОП ВО*

Изучение дисциплины «Программное обеспечение AutoCAD» направлено на формировании следующих компетенций:

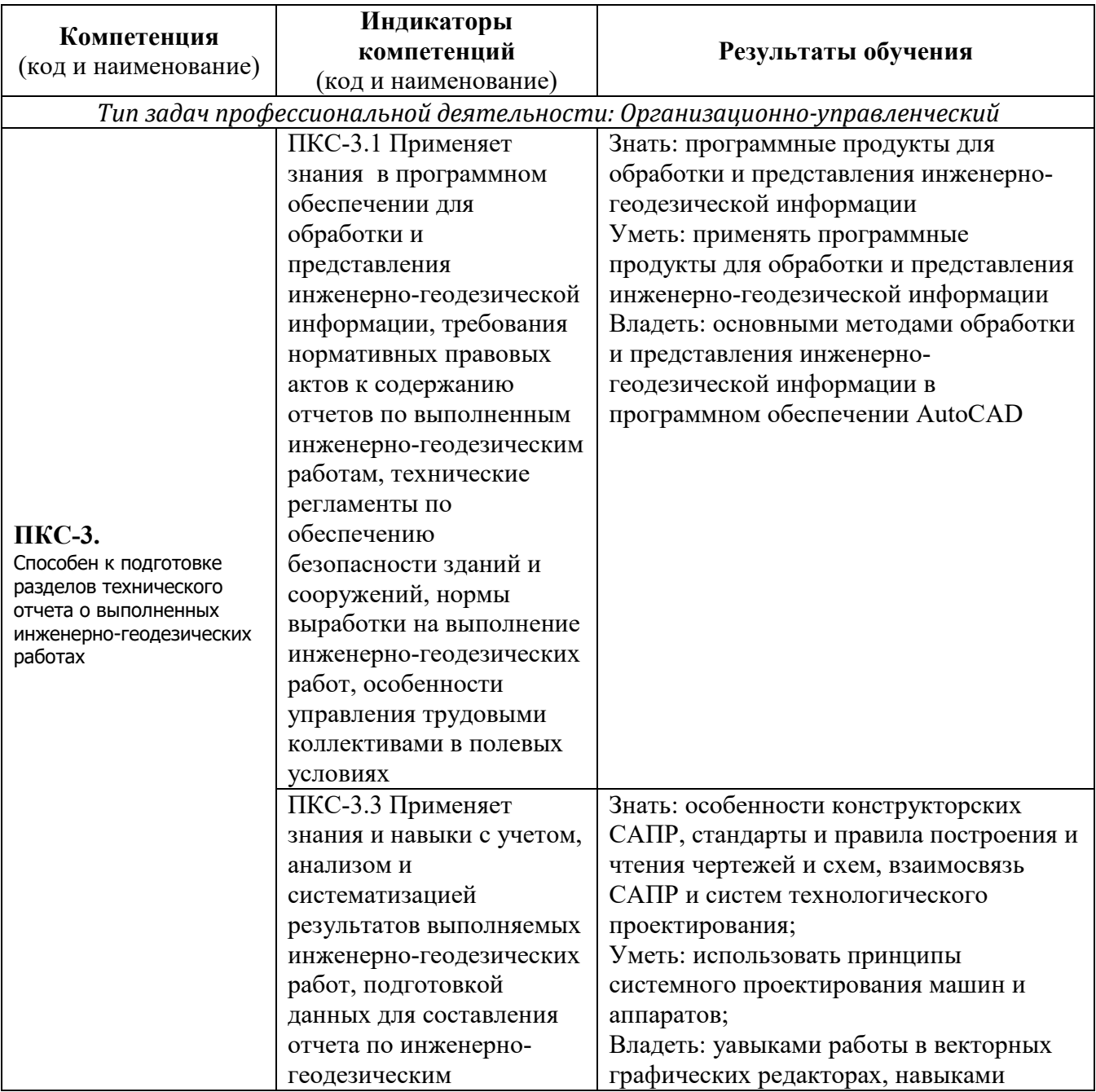

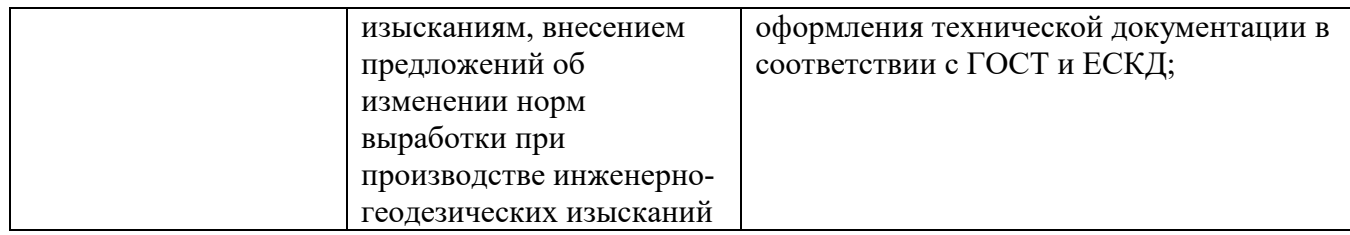

# 2.2. Процесс формирования компетенций по дисциплине «Программное

# обеспечение  $AutoCAD$ »

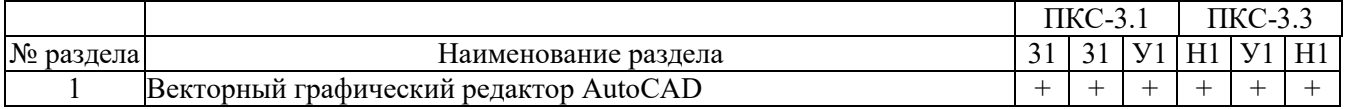

Сокращение:

 $\overline{3}$ . - знание;

У. - умение;

Н. - навыки.

# *2.3. Структура компетенций по дисциплине «Программное обеспечение AutoCAD»*

### **ПКС-3.**

Способен к подготовке разделов технического отчета о выполненных инженерно-геодезических работах

ПКС-3.1 Применяет знания в программном обеспечении для обработки и представления инженерно-геодезической информации, требования нормативных правовых актов к содержанию отчетов по выполненным инженерно-геодезическим работам, технические регламенты по обеспечению безопасности зданий и сооружений, нормы выработки на выполнение инженерногеодезических работ, особенности управления трудовыми коллективами в полевых условиях

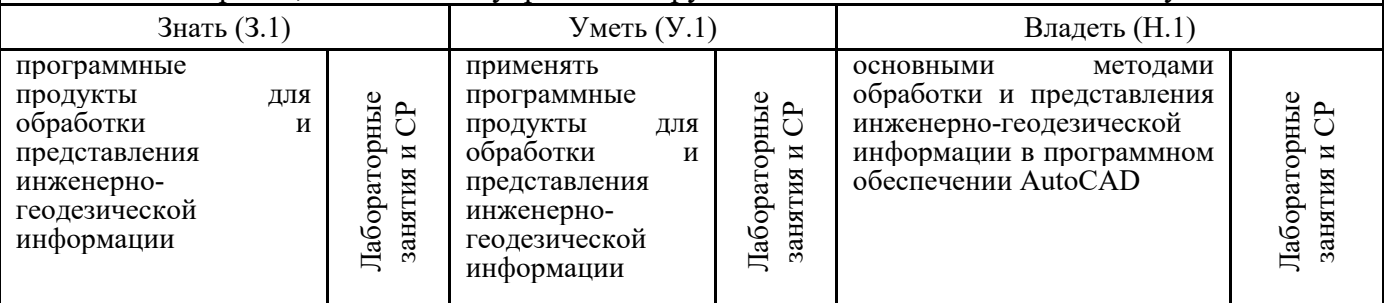

### **ПКС-3.**

Способен к подготовке разделов технического отчета о выполненных инженерно-геодезических работах

ПКС-3.3 Применяет знания и навыки с учетом, анализом и систематизацией результатов выполняемых инженерно-геодезических работ, подготовкой данных для составления отчета по инженерно-

геодезическим изысканиям, внесением предложений об изменении норм выработки при производстве инженерно-геодезических изысканий

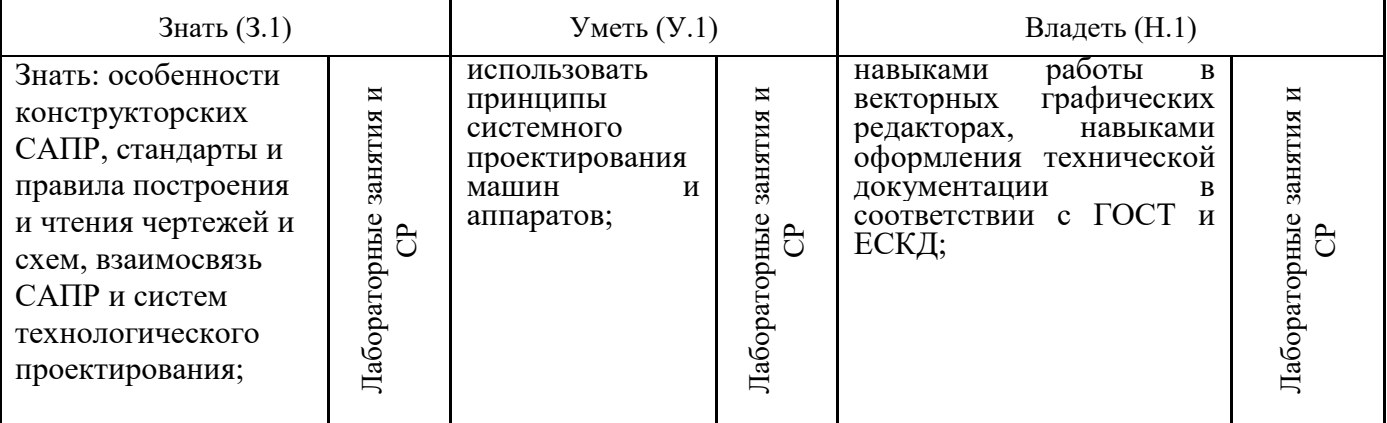

# **З. ПОКАЗАТЕЛИ, КРИТЕРИИ ОЦЕНКИ КОМПЕТЕНЦИЙ И ТИПОВЫЕ КОНТРОЛЬНЫЕ ЗАДАНИЯ**

### *3.1. Оценочные средства для проведения промежуточной аттестации*

# *по дисциплине «Программное обеспечение AutoCAD»*

Карта оценочных средств промежуточной аттестации дисциплины,

проводимой в форме экзамена

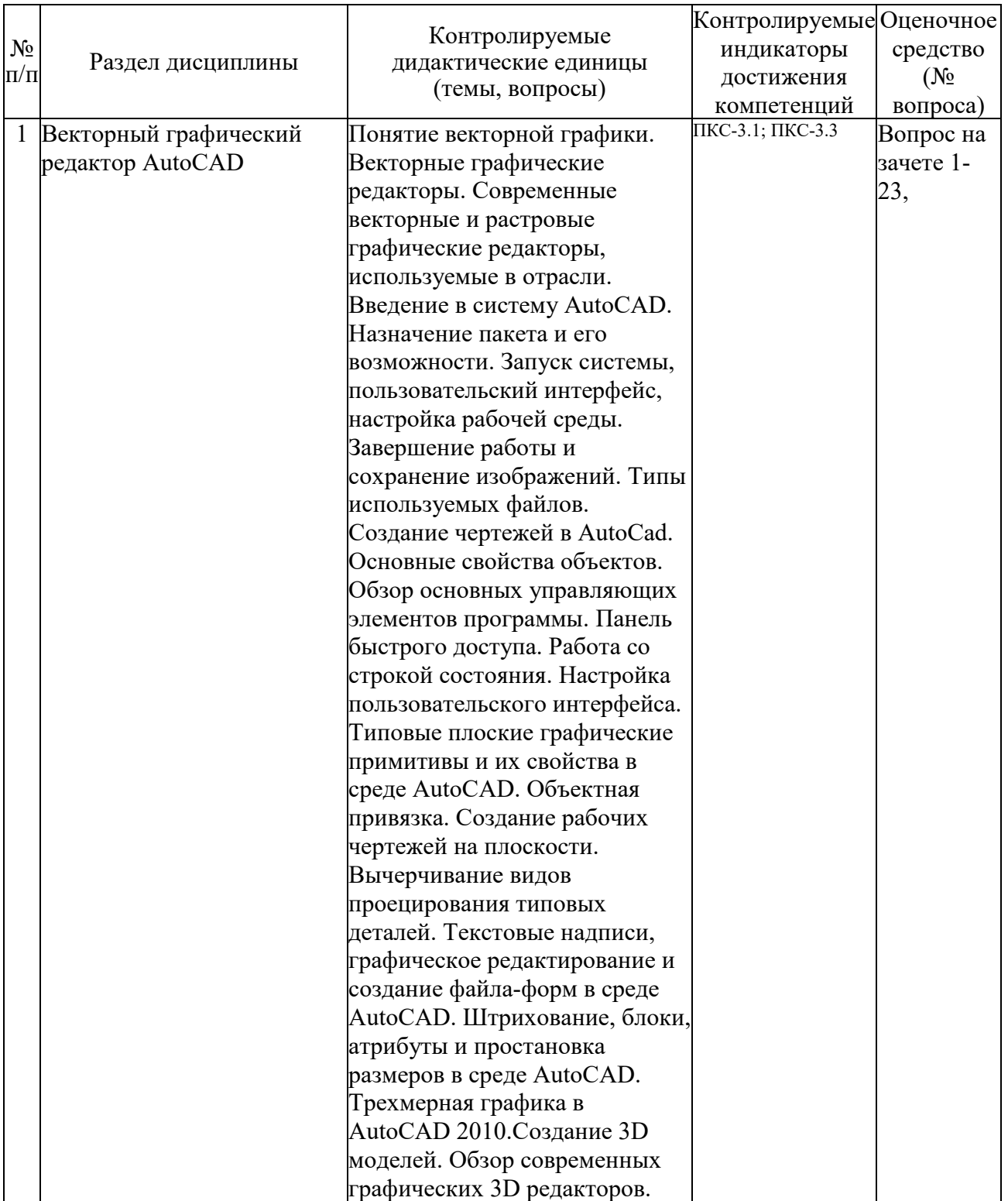

### **Перечень вопросов к зачету**

### **по дисциплине «***Программное обеспечение AutoCAD***»**

- 1. Свойства примитивов.
- 2. Разделение рисунка по слоям.
- 3. Управление видимостью слоя.
- 4. Блокировка слоев.

5. Назначение цвета слою. Назначение типа линии слою. Назначение веса (толщины) линии слою.

6. Управление экраном: Зуммирование. Панорамирование. Использование окна Arial View (Общий вид).

- 7. Перерисовка и регенерация. Изменение порядка рисования объектов.
- 8. Построение объектов.
- 9. Объектная привязка координат
- 10. Геометрический примитив:
- 11. Точка. Построение линий. Построение криволинейных объектов.
- 12. Текст.
- 13. Блок.

14. Команды оформления чертежей: Штриховка. Простановка размеров. Управление размерными стилями.

15. Редактирование чертежей. Выбор объектов. Редактирование с помощью "ручек". Удаление и восстановление объектов. Перемещение объектов. Поворот объектов. Копирование объектов. Размножение объектов массивом. Зеркальное отображение объектов. Создание подобных объектов.

16. Масштабирование объектов. Растягивание объектов. Удлинение объектов. Разбиение объектов на части. Обрезка объектов. Расчленение объектов.

- 17. Снятие фасок. Рисование скруглений.
- 18. Диспетчер свойств объектов.
- 19. Требования к компьютерным САПР.
- 20. Растровая графика. Ее особенности.
- 21. Векторная графика. Ее особенности.
- 22. Программные пакеты векторной графики.
- 23. Программные пакеты растровой графики.

#### **Критерии оценки компетенций**

Промежуточная аттестация студентов по дисциплине «Программное обеспечение AutoCAD» проводится в соответствии с Уставом Университета, Положением о текущем контроле успеваемости и промежуточной аттестации студентов по программам ВО. Промежуточная аттестация по дисциплине «Программное обеспечение AutoCAD» проводится в соответствии с рабочим учебным планом во втором семестре в форме зачета. Студент допускаются к зачету по дисциплине в случае выполнения им учебного плана по дисциплине: выполнения всех заданий и мероприятий, предусмотренных рабочей программой дисциплины.

*Знания, умения, навыки студента на* зачете *оцениваются оценками: «*зачтено*»,* «не зачтено».

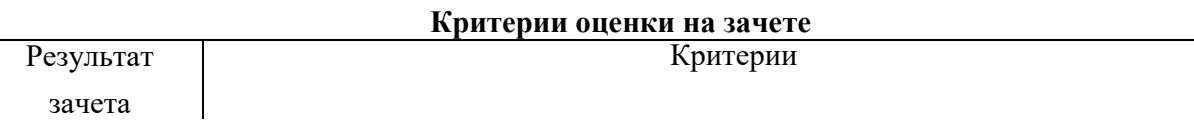

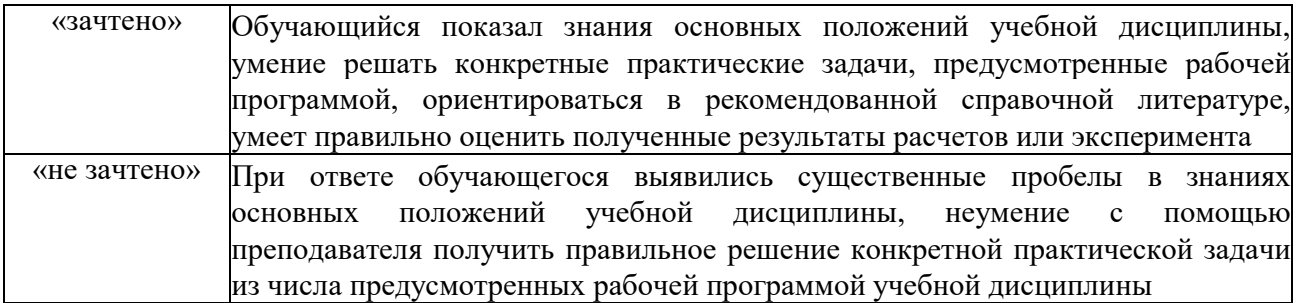

# 3.2. Оценочные средства для проведения текущего контроля знаний по дисциплине «Программное обеспечение AutoCAD»

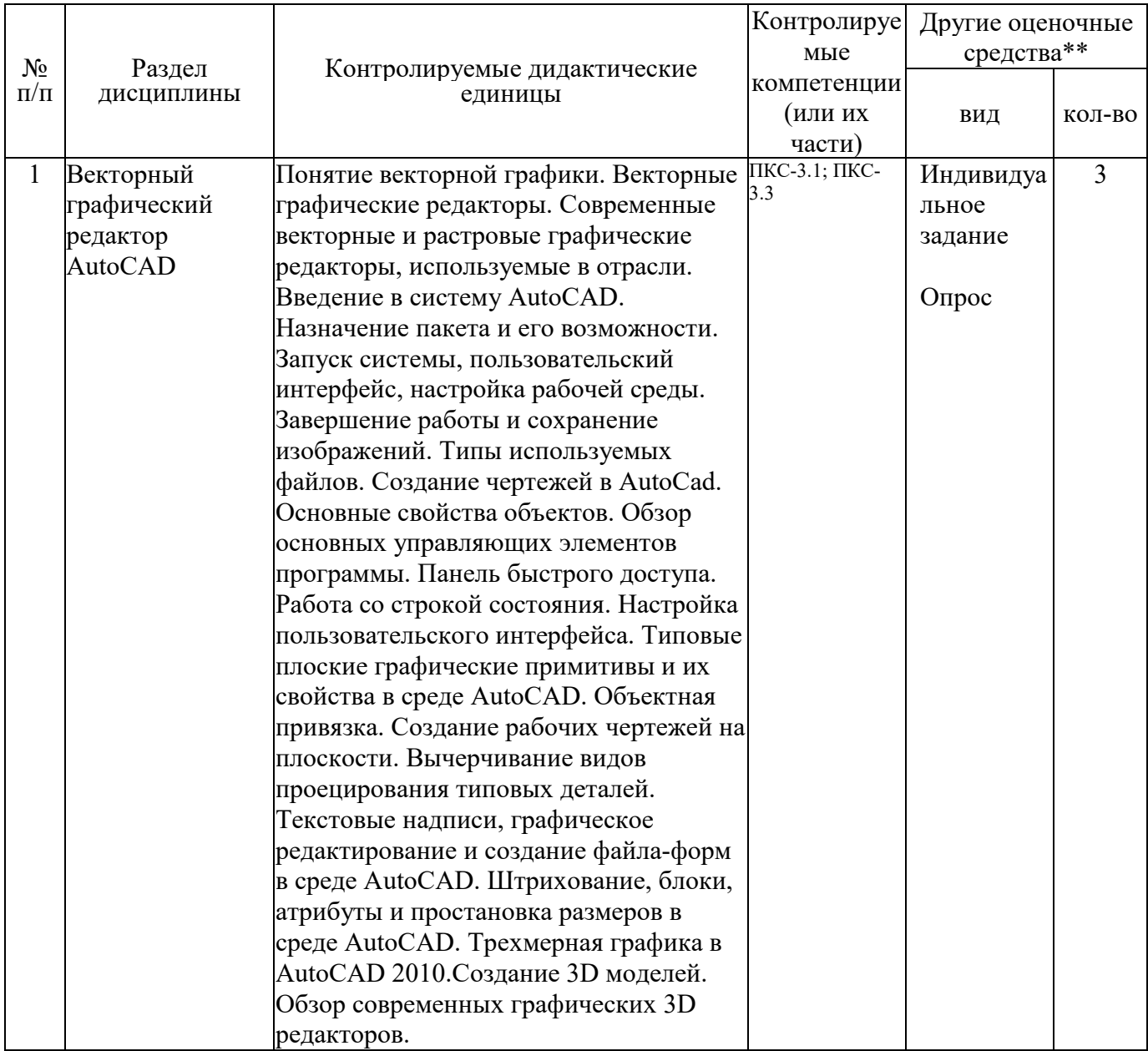

Карта оценочных средств текущего контроля знаний по дисциплине

 $\star\star$ устный опрос (индивидуальный, фронтальный, собеседование, диспут);  $\mathbb{R}^2$ контрольные письменные работы (диктант); устное тестирование; письменное тестирование;

компьютерное тестирование; выполнение расчетно-графического задания; практическая работа; олимпиада; наблюдение (на производственной практике, оценка на рабочем месте); защита работ (ситуационные задания, реферат, статья, проект, ВКР, подбор задач, отчет, защита письменной работы, доклад по результатам самостоятельной работы и др.); защита портфолио; участие в деловых, ситуационных, имитационных играх и др.

#### Тестовые задания для промежуточной аттестации и текущего контроля знаний студентов

- $1.$ Что из перечисленного не входит в интерфейс главного окна AutoCad
	- а. рабочая зона
	- **b**. главное меню
	- с. командная строка
	- d. адресная строка
	- е. строка режимов

 $2.$ Какая из ниже перечисленных функциональна клавиш отвечает за включение привязки на чертеже?

- $a<sub>1</sub>$ **ESC**
- $\mathbf{b}$ . F<sub>8</sub>
- $\mathbf{c}$  $F<sub>3</sub>$
- $\mathbf{d}$  $F<sub>6</sub>$
- $e<sub>1</sub>$ F<sub>9</sub>
- $3.$ Область окна приложения AutoCad, через которую происходит диалог пользователя с системой - это
	- а. плавное меню
	- **b**. счетчик координат
	- с. графический экран
	- d. окно командных строк
	- е. нет верного ответа
- $\overline{4}$ . Координаты, задающие смещение от последней введенной точки - это...
- $\mathbf{a}$ . мировая система координат
- относительные координаты  $<sub>b</sub>$ .</sub>
- цилиндрические координаты  $\mathbf{c}$ .
- абсолютные координаты  $\mathbf{d}$ .
- пользовательская система координат e.
- $5<sub>1</sub>$ Команда управления экраном, отвечающая за задание количества прямолинейных сегментов для отображения окружностей, дуг и эллипсов - это
- $\mathbf{a}$ . ОСВЕЖИ
- $<sub>b</sub>$ .</sub> ПОКАЖИ
- **ИЗМЕНИ**  $\mathbf{c}$ .
- $d.$ НАСТРВИД
- $\Pi AH$ e.
- 6. Пиктограмма  $\bigcirc$  отвечает за привязку
- a. к точке на окружности или дуге, которая при соединении с последней точкой образует касательную
- b. к ближайшей конечной точке линии или дуги
- c. к конечному элементу
- d. к центру дуги, окружности или эллипса
- e. к точке на линии, окружности, которая образует совместно с последней точкой нормаль к объекту
- 7. Какой из нижеперечисленных переключателей команды автопривязка отвечает за автоматическое перемещение курсора в точку привязки?
- a. Маркер
- b. Магнит
- c. Подсказка
- d. Размер маркера
- e. нет верного ответа
- 8. Для добавления объектов в набор используется клавиша:
- a. Ctrl+ Shift
- b. ESC
- c. Shift
- d. Ctrl+Esc
- e. нет верного ответа
- 9. Что такое графический примитив
- a. простейшие геометрические элементы, из которых создается чертеж
- b. выбранная группа объектов
- c. группа примитивов, находящихся на одном слое
- d. группа примитивов, находящихся на разных слоях
- e. все элементы чертежа
- 10. С помощью какого примитива можно нарисовать закрашенную окружность?
- a. ДУГА
- b. КРУГ
- c. КОЛЬЦО
- d. ПОЛИЛИНИЯ
- e. ШТРИХОВКА
- 11. Какая из ниже перечисленных функциональных клавиш отвечает за включение ОРТО на чертеже?
- a. ESC
- b. F8
- c. F3
- d. F6
- e. F9
- 12. Панель, предназначенная для работы со слоями и типами линий это
- a. главное меню
- b. строка свойств объектов
- c. графический экран
- d. окно командных строк
- e. текстовое окно
- 13. Способ исполнения команды, который вводится либо с клавиатуры, либо из меню это
- a. командная строка
- b. ключевое слово
- c. привязка
- d. координата
- e. нет верного ответа
- 14. Команда управления экраном, предназначенная для отображения необходимой части чертежа – это
- a. ОСВЕЖИ
- b. ПОКАЖИ
- c. ИЗМЕНИ
- d. НАСТРВИД
- e. ПАН
- 15. Пиктограмма отвечает за привязку
- a. к точке на окружности или дуге, которая при соединении с последней точкой образует касательную
- b. к ближайшей конечной точке линии или дуги
- c. к конечному элементу
- d. к центру дуги, окружности или эллипса
- e. к точке на линии, окружности, которая образует совместно с последней точкой нормаль к объекту
- 16. Какой из ниже перечисленных переключателей команды Автопривязка отвечает за отображение значка с названием привязки?
- a. Маркер
- b. Магнит
- c. Подсказка
- d. Размер маркера
- e. нет верного ответа
- 17. Выбор объектов, которые находятся внутри или пересекают контур рамки можно осуществить с помощью команды...
- a. Секрамка
- b. Все
- c. Добавь
- d. Рамка
- e. Измени
- 18. Что такое набор?
- a. простейшие геометрические элементы, из которых создается чертеж
- b. выбранная группа объектов
- c. группа примитивов, находящихся на одном слое
- d. группа примитивов, находящихся на разных слоях
- e. все элементы чертежа
- 19. Пиктограмма отвечает за привязку
- a. к точке на окружности или дуге, которая при соединении с последней точкой образует касательную
- b. к ближайшей конечной точке линии или дуги
- c. к конечному элементу
- d. к центру дуги, окружности или эллипса
- e. к точке на линии, окружности, которая образует совместно с последней точкой нормаль к объекту
- 20. Пиктограмма **•** отвечает за привязку
- a. к точке на окружности или дуге, которая при соединении с последней точкой образует касательную
- b. к ближайшей конечной точке линии или дуги
- c. к конечному элементу
- d. к центру дуги, окружности или эллипса
- e. к точке на линии, окружности, которая образует совместно с последней точкой нормаль к объекту
	- 21. Для чего предназначена система AutoCAD 2000?
	- A) для игр;
	- B) для редактирования текста;
	- C) для построения чертежей и двух и трехмерных изображений;
	- D) для рисования;
	- E) для проверки на вирус.

22.Один из вариантов начала работы - Вызов Мастера - позволяет ...

- A) вызвать Мастера;
- B) вызвать Справку по работе с системой;
- C) выйти из системы;
- D) устранить неполадки в работе системы;
- E) завершение работы.

23. Один из вариантов начала работы - Простейший шаблон - позволяет

...

- A) открыть варианты имеющихся шаблонов и выбрать один из них;
- B) вызвать Мастера шаблонов;
- C) создать шаблон;
- D) открыть чистый лист для создания чертежа;

E) завершение работы.

24

Один из вариантов начала работы - Открытие рисунка - позволяет ...

A) вызвать Мастера;

B) открыть чистый лист для создания чертежа;

C) открыть шаблон;

D) создать чертеж на шаблоне;

E) сделать начальные установки.

25

Какая фирма разработала систему AutoCAD?

A) AutoDesk;

B) Microsoft;

C) Apple;

D) Unix;

E) Macintosh.

# 26

 Элементы окна AutoCAD: верхняя строка экрана, содержащая надписи Файл, Правка, Вид и т.д. называется ...

A) графический экран;

B) зона командных строк;

C) строка падающих меню;

D) горизонтальная полоса прокрутки;

E) панель инструментов.

27

Элементы окна AutoCAD:счетчик координат служит для ...

A) подсчета команд;

B) ввода команды;

C) перемещения по полю чертежа;

D) ориентировки на поле чертежа;

E) выбора команд.

# 28

Установка размера перекрестья курсора на экране производится при выполнении последовательности команд:

A) Вид - Панели инструментов - Установка размера перекрестья;

B) Вид - Свойства;

C) Инструменты - Опции - Экран - Установка размера перекрестья;

D) Инструменты - Опции – Система;

E) Инструменты- Опции – Настройка.

29

Установка количества строк в строке команд на экране производится при выполнении последовательности команд:

A) Вид - Панели инструментов;

B) Вид - Свойства - Строки текста;

C) Инструменты - Опции - Экран - Строки текста в строке команд;

D) Инструменты - Опции – Система;

E) Инструменты- Опции – Настройка.

30

Для отображения экранного меню на экране нужно выполнить последовательность команд:

A) оно постоянно находится на экране;

B) Вид - Свойства - Строки текста;

C) Инструменты - Опции - Экран - Строки текста в строке команд;

D) Инструменты - Опции - Отображать экранное меню;

E) Инструменты- Опции – Меню.

31

С какой версии началось распространение система AutoCAD в России?

- A) 9;
- B) 10;
- C) 11;
- D) 12;
- E) 13.

32

Строка, в которой в основном происходит диалог пользователя с системой:

A) строка заголовка;

B) строка режимов;

C) строка командной панели инструментов;

D) командная строка;

E) ниспадающее меню.

Основная система координат, в которой по умолчанию начинается работа с системой:

- A) полярная;
- B) мировая;
- C) декартовая;
- D) относительная;

E) системная

# 44

Строка, в которой расположены счетчик координат и прямоугольные кнопки режимов:

A) строка заголовка;

B) строка командной панели инструментов;

C) строка режимов;

D) командная строка;

E) рабочая зона.

# 45

Сколько существует способов ввода команд?

A) 1;

- B) 2;
- C) 3;
- D) 4;
- E) 5.

# 46

Какую клавишу надо нажать после набора команды, которая является указателем начала обработки команды?

A) Enter;

- B) Delete;
- C) Esc;
- D) End;
- E) Tab.

47

Какая клавиша прерывает уже начавшую работу любой команды?

A) Enter;

- B) Delete;
- C) Esc;
- D) End;
- E) Tab.

48

Под каким расширением хранятся файлы системы AutoCAD?

A) .dwg;

B) .dwc;

C) .dpt;

D) .autoCad;

E) .cad.

49

Какому способу ввода координат точек относится данная запись @50,60?

A) абсолютному вводу в прямоугольных координатах;

B) относительному вводу в полярных координатах;

C) относительному вводу в декартовых координатах;

D) относительному вводу в абсолютных координатах;

E) абсолютному вводу в относительно-полярных координатах.

50

Какому способу ввода координат точек относится данная запись @35<45?

A) абсолютному вводу в прямоугольных координатах;

B) относительному вводу в полярных координатах;

C) относительному вводу в декартовых координатах;

D) относительному вводу в абсолютных координатах;

E) абсолютному вводу в относительно-полярных координатах .

61

С помощью, какой панели инструментов осуществляется ввод точек?

A) объектная привязка;

B) стандартная;

C) рисование;

D) форматирование;

E) редактирование.

62

Какой из перечисленных ниже способов не относится к способу ввода команд?

A) путем набора команды на клавиатуре;

B) указанием мыши на графической части экрана;

C) выбор соответствующей кнопки на панели;

D) выбор соответствующего пункта падающего меню;

E) Вид-Панель инструментов - выбор соответствующей кнопки на панели.

### 63

Какая кнопка позволяет включать или выключать режим привязки к точкам сетки с определенным настраиваем шагом или к угловой привязки?

A) Сетка;

B) ОРТО;

C) Поляр (ОТС-Поляр);

D) Шаг;

E) Вырв.

### 64

Кнопка Шаг позволяет…

A) включать или выключать режим привязки к точкам сетки с определенным настраиваем шагом или к угловой привязки;

B) включать или выключать отображаемую в зоне лимитов сетку из точек с настраиваемым шагом;

C) включать или выключать режим ортогональности;

D) включать или выключать режим постоянного действия заданных функций объектной привязки;

E) использовать полярное отслеживание от промежуточной точки, указываемой с применением объектной привязки.

65

Какая клавиша выполняет роль кнопки Шаг?

A) F9;

B) F7;

C) F8;

D) F6;

E) F12.

# 66

Какая кнопка позволяет включать или выключать отображаемую в зоне лимитов сетку из точек с настраиваемым шагом?

A) Шаг;

B) Сетка;

C) ОРТО;

D) Поляр (ОТС-Поляр);

E) Вырв.

67

Кнопка Сетка позволяет…

A) включать или выключать режим привязки к точкам сетки с определенным настраиваем шагом или к угловой привязки;

B) включать или выключать отображаемую в зоне лимитов сетку из точек с настраиваемым шагом;

C) включать или выключать режим ортогональности;

D) включать или выключать режим постоянного действия заданных функций объектной привязки;

E) использовать полярное отслеживание от промежуточной точки, указываемой с применением объектной привязки.

68

Какая клавиша выполняет роль кнопки Сетка?

A) F9;

B) F8;

C) F7;

D) F6;

E) F12.

69

Какая кнопка включает или выключает режим ортогональности?

A) ОРТО;

B) Поляр (ОТС-Поляр);

C) След (ОТС – Прив);

D) Вырв (Привязка);

E) Шаг.

70

Кнопка ОРТО позволяет…

A) включать или выключать режим привязки к точкам сетки с определенным настраиваем шагом или к угловой привязки;

B) включать или выключать отображаемую в зоне лимитов сетку из точек с настраиваемым шагом;

C) включать или выключать режим ортогональности;

D) включать или выключать режим постоянного действия заданных функций объектной привязки;

E) использовать полярное отслеживание от промежуточной точки, указываемой с применением объектной привязки.

### 81

Какая функциональная клавиша является аналогом кнопки ОРТО? A) F10;

B) F9;

C) F8;

D) F7;

E) F12.

82

Какая кнопка включает или выключает режим полярного отслеживания? A) ОРТО;

B) Поляр (ОТС-Поляр);

C) След (ОТС – Прив);

D) Вырв( Привязка);

E) Шаг.

### 83

Кнопка Поляр позволяет…

A) включать или выключать режим привязки к точкам сетки с определенным настраиваем шагом или к угловой привязки;

B) включать или выключать отображаемую в зоне лимитов сетку из точек с настраиваемым шагом;

C) включать или выключать режим полярного отслеживания;

D) включать или выключать режим постоянного действия заданных функций объектной привязки;

E) использовать полярное отслеживание от промежуточной точки, указываемой с применением объектной привязки.

84

Какая функциональная клавиша является аналогом кнопки Поляр?

A) F10;

B) F9;

C) F8;

D) F7;

E) F12.

#### 85

Какая кнопка позволяет включать или выключать режим постоянного действия заданных функций объектной привязки?

A) Веслин;

B) Модель; C) Вырв (Привязка); D) След (ОТС – Прив); E) Шаг.

86

Кнопка Вырв позволяет…

A) включать или выключать режим привязки к точкам сетки с определенным настраиваем шагом или к угловой привязки;

B) включать или выключать отображаемую в зоне лимитов сетку из точек с настраиваемым шагом;

C) включать или выключать режим полярного отслеживания;

D) включать или выключать режим постоянного действия заданных функций объектной привязки;

E) использовать полярное отслеживание от промежуточной точки, указываемой с применением объектной привязки.

87

Какая функциональная клавиша является аналогом кнопки Вырв (Привязка)?

A) F3;

B) F4;

C) F9;

D) F7;

E) F12.

88

Какая кнопка позволяет использовать полярное отслеживание от промежуточной точки, указываемой с применением объектной привязки?

A) Поляр (ОТС-Поляр);

B) Шаг;

C) След (ОТС – Прив);

D) Веслин;

E) Модель.

89

Кнопка След позволяет…

A) включать или выключать режим привязки к точкам сетки с определенным настраиваем шагом или к угловой привязки;

B) включать или выключать отображаемую в зоне лимитов сетку из точек с настраиваемым шагом;

30

C) включать или выключать режим полярного отслеживания;

D) включать или выключать режим постоянного действия заданных функций объектной привязки;

E) использовать полярное отслеживание от промежуточной точки, указываемой с применением объектной привязки.

90

Какая функциональная клавиша является аналогом кнопки След (ОТС – Прив)?

A) F11;

B) F8;

C) F3;

D) F4;

E) F9.

91

Какая кнопка включает или выключает режим отображения весов элементов чертежа?

A) Веслин;

B) След (ОТС – Прив);

C) Модель;

D) Поляр (ОТС-Поляр);

E) Шаг.

92

Кнопка Веслин позволяет…

A) включать или выключать режим привязки к точкам сетки с определенным настраиваем шагом или к угловой привязки;

B) включать или выключать отображаемую в зоне лимитов сетку из точек с настраиваемым шагом;

C) включать или выключать режим полярного отслеживания;

D) включать или выключать режим постоянного действия заданных функций объектной привязки;

E) включать или выключать режим отображения весов элементов чертежа.

### 93

Какая кнопка позволяет переключаться между пространствами модели и листа?

A) След (ОТС – Прив);

B) Поляр (ОТС-Поляр);

C) Модель; D) Веслин;

E) Сетка.

94

Кнопка Model позволяет…

A) включать или выключать режим привязки к точкам сетки с определенным настраиваем шагом или к угловой привязки;

B) переключаться между пространствами модели и листа;

C) включать или выключать режим полярного отслеживания;

D) включать или выключать режим постоянного действия заданных функций объектной привязки;

E) включать или выключать режим отображения весов элементов чертежа.

95

Какой из объектов относится к сложным примитивам?

A) Луч;

B) Полилиния;

C) Дуга;

D) Эллипс;

E) Прямая.

96

Какая команда отменяет ввод предыдущей точки?

A) Close;

B) Undo;

C) Point;

D) Next;

E) Exit.

97

 Какая команда рисует отрезок, идущий из конца предыдущего отрезка в начало первого?

A) Close;

B) Undo;

C) Line;

D) Next;

E) Exit.

98

 На какой панели инструментов расположены кнопки основных примитивов?

A) форматирование;

B) стандартная;

C) рисование;

D) объектная привязка;

E) редактирование.

99

Какая команда рисует отрезок?

A) Xline;

B) Circle;

C) Arc;

D) Line;

E) Pline.

100

Какую команду используют для построения круга?

A) Line;

B) Circle;

C) Arc;

D) Xline;

E) Pline.